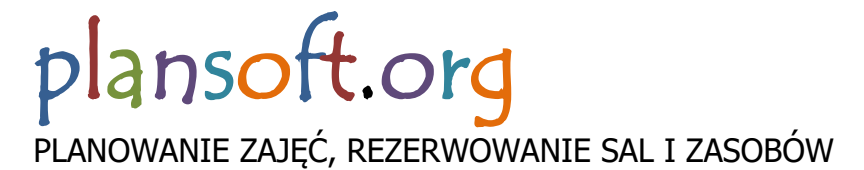

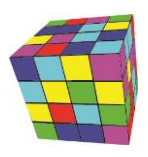

## Powiadomienia o zmianach w rozkładzie zajęć

#### Maciej Szymczak Wersja 2024.04

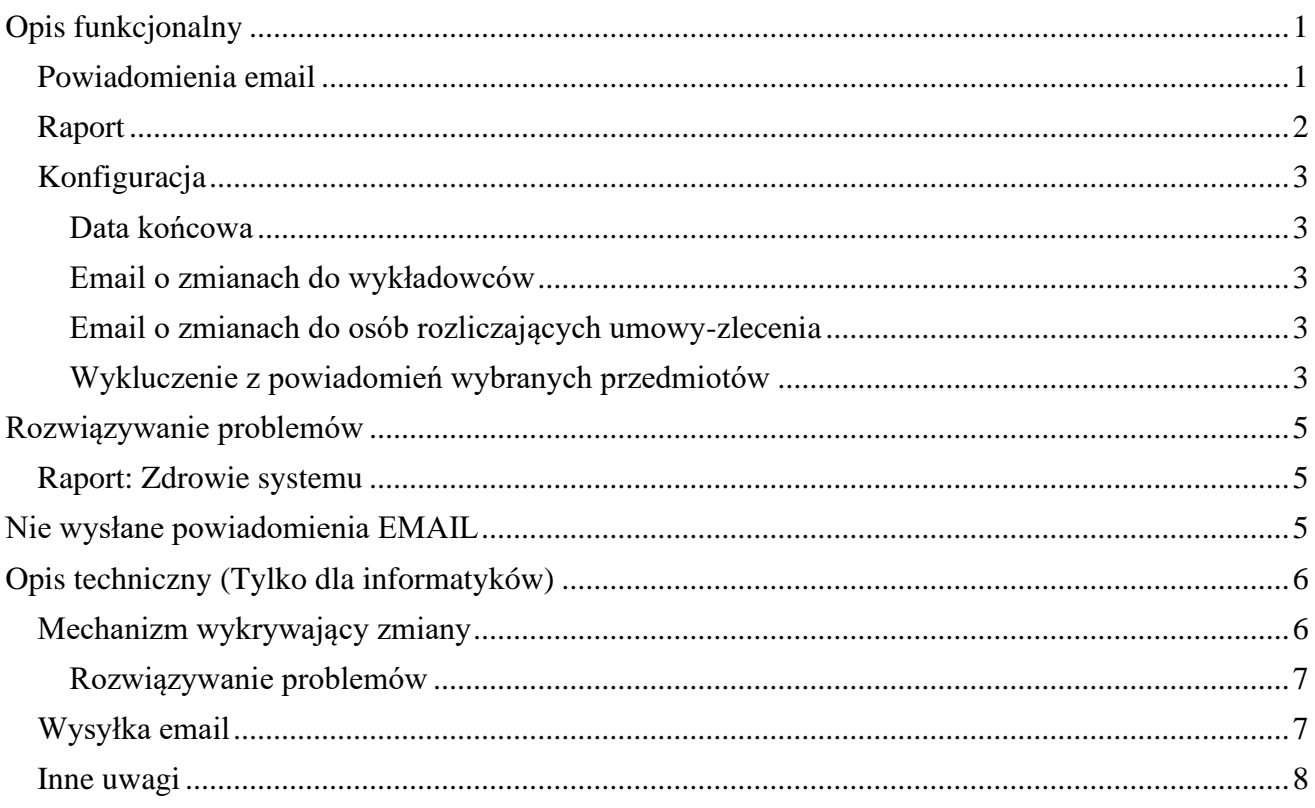

## <span id="page-0-0"></span>**Opis funkcjonalny**

Plansoft.org informuje o zmianach wprowadzonych w rozkładach zajęć na dwa sposoby;

- Powiadomienia email, które są wysyłane do wykładowców. Emaile są wysyłane codziennie o ustalonej porze i mają na celu uniknięcie pomyłek w przypadku zajęć zmienianych w ostatniej chwili.
- Raport *Zmiany w rozkładzie zajęć*, uruchamiany przez planistę (niedostępny dla wykładowców).

## <span id="page-0-1"></span>**Powiadomienia email**

Powiadomienia email wysyłane są codziennie o godzinie 22.00. Przykładowe powiadomienie generowane przez program:

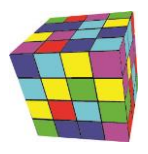

#### Powiadomienie o zmianach w rozkładach zajęć

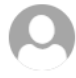

Powiadomienia WAT <planer@wat.edu.pl>

Dzisiai, 07:25 Szymczak Maciej (PlanSoft) %

#### Witaj!

Wprowadzono zmiany w Twoim rozkładzie zajęć. Ten email został wysłany automatycznie, prosimy na niego nie odpowiadać. W razie pytań prosimy o kontakt z Planistą.

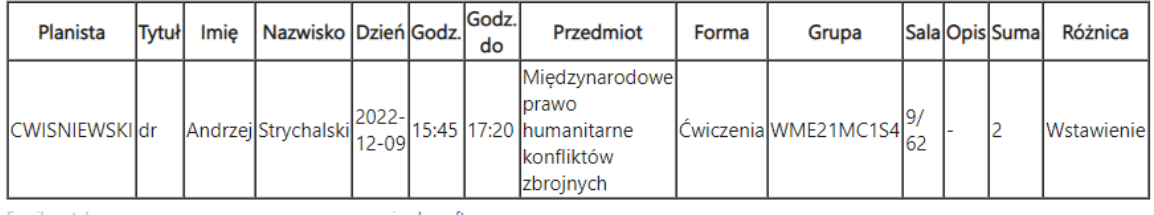

Email został wygenerowany za pomocą oprogramowania plansoft.org

Powiadomienia wysyłane do wykładowców mogą być wysyłane także do wiadomości do planistów oraz do innych osób, np. osób zajmujących się rozliczaniem wykładowców pracujących w ramach omów zleceń.

Możliwe jest tworzenie dodatkowych reguł, np. wysyłaj powiadomienia do wykładowcy XYZ, tylko jeżeli zawiera ono słowo fizyka.

Opisana funkcjonalność wymaga skonfigurowania, szczegóły opisano w sekcji poniżej.

Raportowane są zmiany, dokonane przez planistę w ciągu ostatniej doby, w opublikowanych na toczący się semestr rozkładach zajęć. Porównywane są zajęcia planu z danego dnia wg. stanu na godz. 20.00 ze stanem sprzed 24h. Porównanie odbywa się codziennie o godz. 20.00.

## <span id="page-1-0"></span>**Raport**

Powiadomienia, które wysyłane są za pomocą emaili, mogą być też przeglądane za tego pomocą raportu.

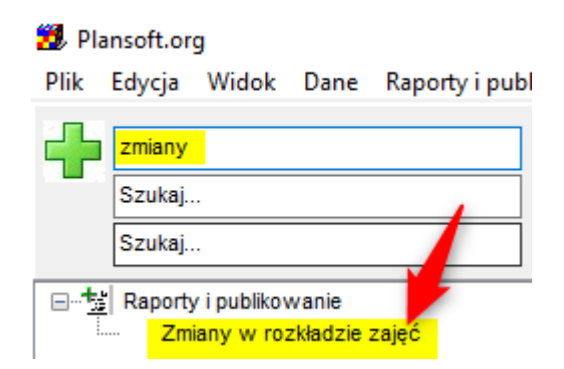

#### Przykładowy raport:

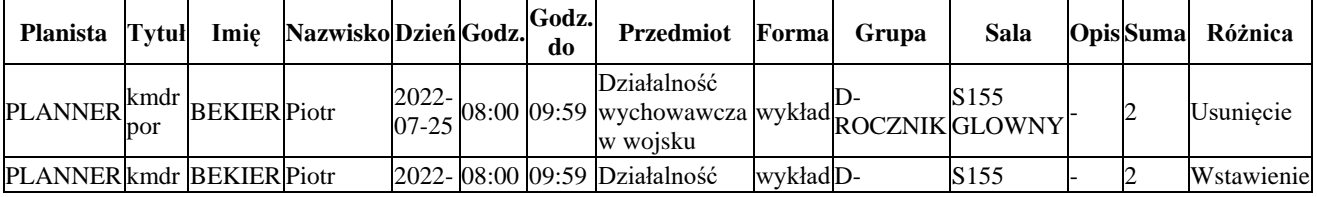

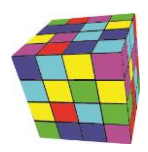

PLANOWANIE ZAJĘĆ, REZERWOWANIE SAL I ZASOBÓW

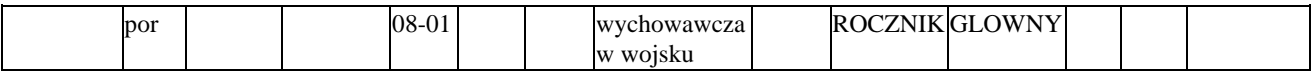

## <span id="page-2-0"></span>**Konfiguracja**

## <span id="page-2-1"></span>**Data końcowa**

Aby w uniknąć powiadomień w trakcie układania planu, datę końcową toczącego się semestru wprowadzamy o tutaj:

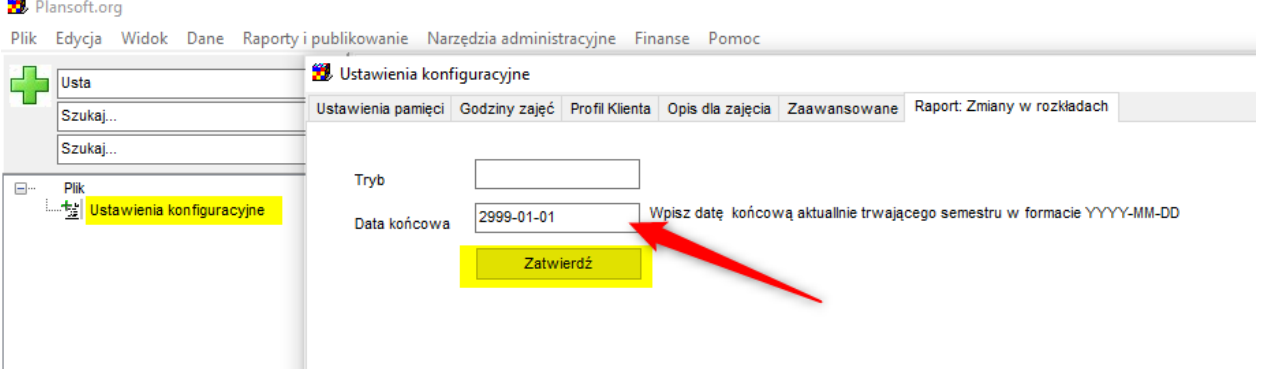

## <span id="page-2-2"></span>**Email o zmianach do wykładowców**

Aby aktywować powiadomienia dla wykładowcy, zaznacz pole wyboru "Email o zmianach" oraz wprowadź adres email.

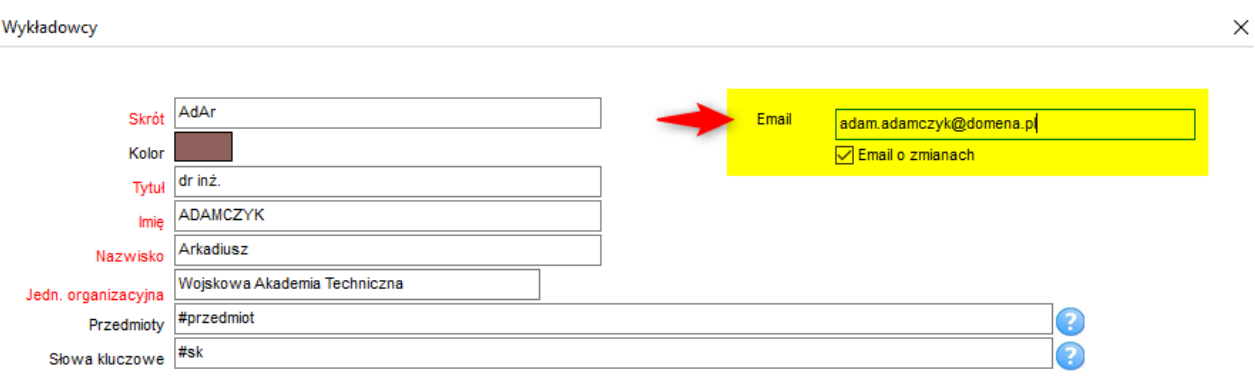

## <span id="page-2-3"></span>**Email o zmianach do osób rozliczających umowy-zlecenia**

Powiadomienia email mogą być wysyłane także do innych osób, np. do osób zajmujących się rozliczaniem wykładowców pracujących w ramach omów zleceń. W tym celu adres email osoby zajmującej się rozliczaniem można dopisać do adresu email wykładowcy, rozdzielając adresy email przecinkiem, tak jak robimy to w programie Outlook np.

"maciej.szymczak@uczelnia.pl,UmowyZlecenia.monitoring@uczelnia.pl".

## <span id="page-2-4"></span>**Wykluczenie z powiadomień wybranych przedmiotów**

Jeżeli chcesz, aby wykluczyć przedmiot z powiadomień, odznacz pole wyboru **Email o zmianach** na przedmiocie. Pole wyboru **Email o zmianach** na przedmiocie jest domyślnie zaznaczone.

PLANOWANIE ZAJĘĆ, REZERWOWANIE SAL I ZASOBÓW

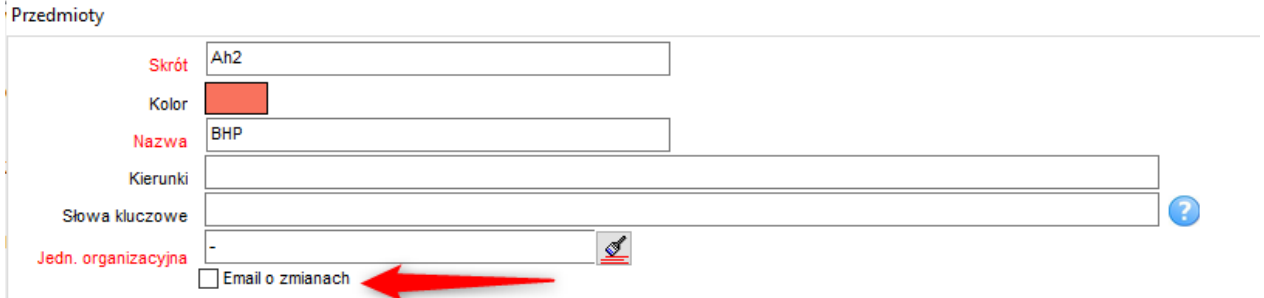

**Chcę wykluczyć z powiadomień liczną grupę przedmiotów, powiedzmy trzydzieści przedmiotów – jak to zrobić?** 

Wybierz przedmioty, które chcesz włączyć do powiadomień / wyłączyć z powiadomień. Oznacz tę grupę przedmiotów wpisując w słowach kluczowych swoją frazę i znajdź przedmioty wg tej frazy jak pokazano na rysunku.

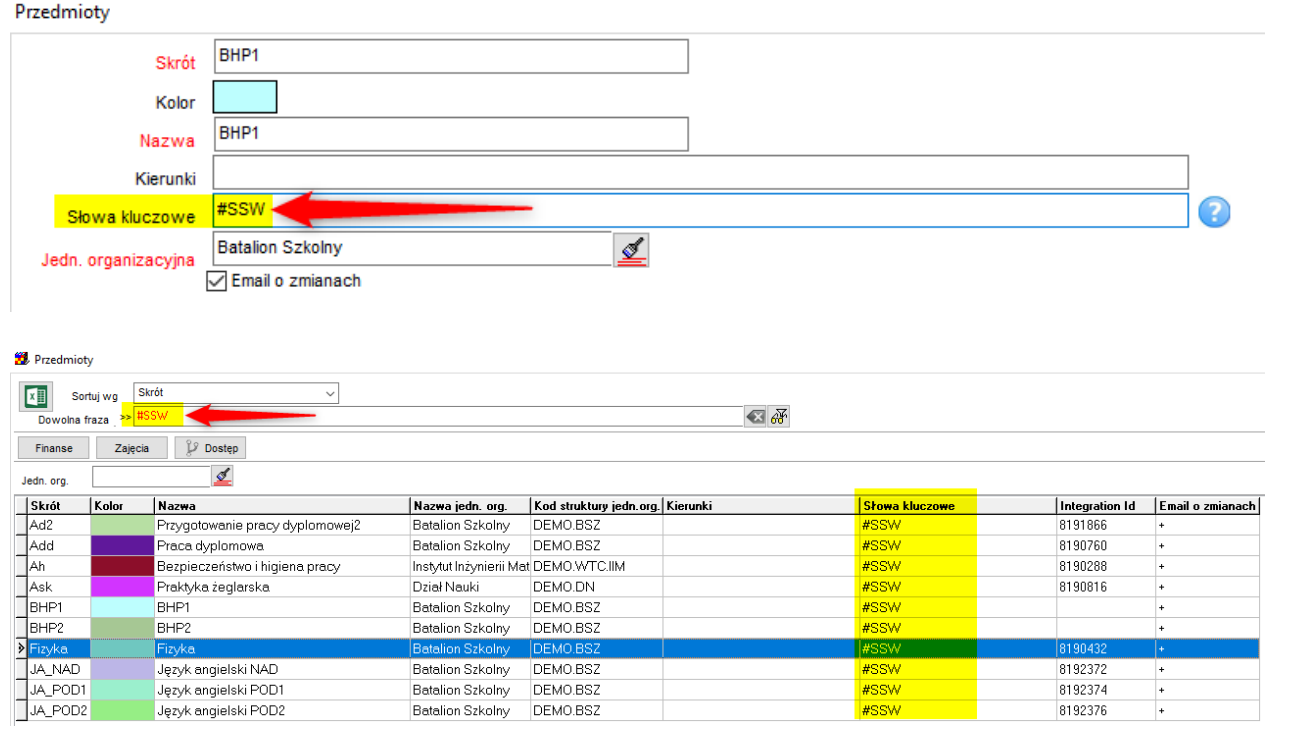

(1) Następnie zaznacz te przedmioty trzymając na klawiaturze wciśnięty klawisz Ctrl. (2) Naciśnij przycisk *Edytuj Zestaw* i (3) naciśnij przycisk *Email o zmianach: Wysyłaj* lub *Email o zmianach: Nie Wysyłaj*. Zrobione!

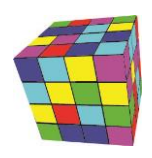

PLANOWANIE ZAJĘĆ, REZERWOWANIE SAL I ZASOBÓW

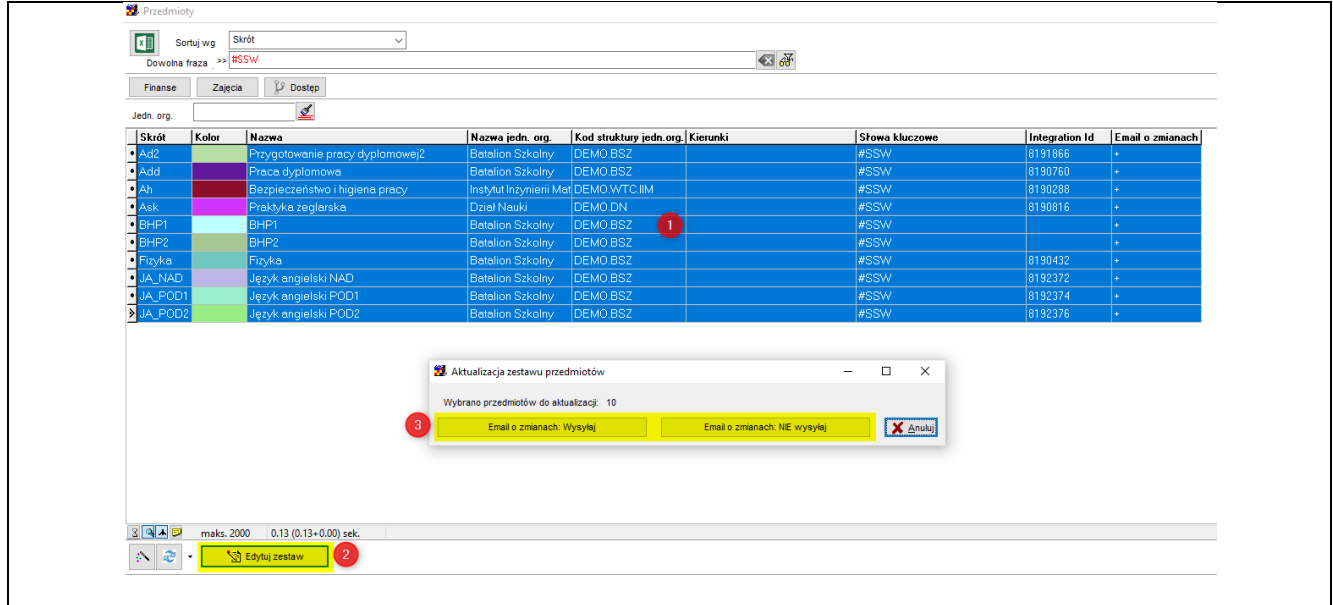

## <span id="page-4-0"></span>**Rozwiązywanie problemów**

## <span id="page-4-1"></span>**Raport: Zdrowie systemu**

Uruchom raport Zdrowie Systemu, aby dowiedzieć się, czy podczas wysyłania powiadomień występują błędy. Przykładowy raport przedstawiono poniżej.

## Plansoft.org

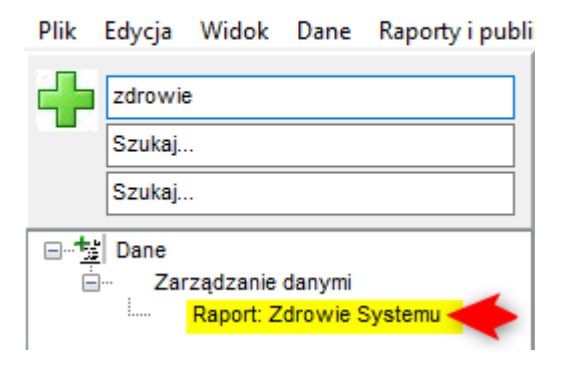

## <span id="page-4-2"></span>**Nie wysłane powiadomienia EMAIL**

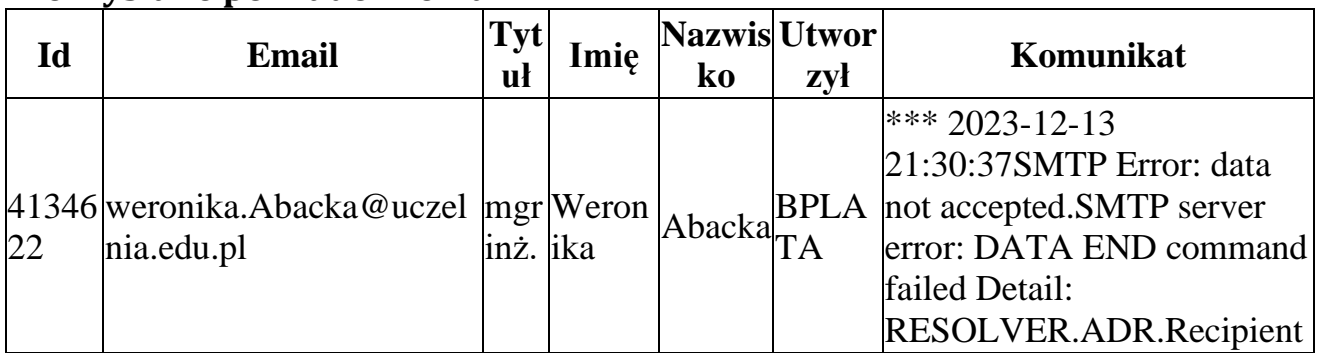

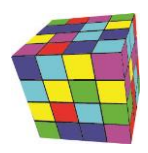

PLANOWANIE ZAJĘĆ, REZERWOWANIE SAL I ZASOBÓW

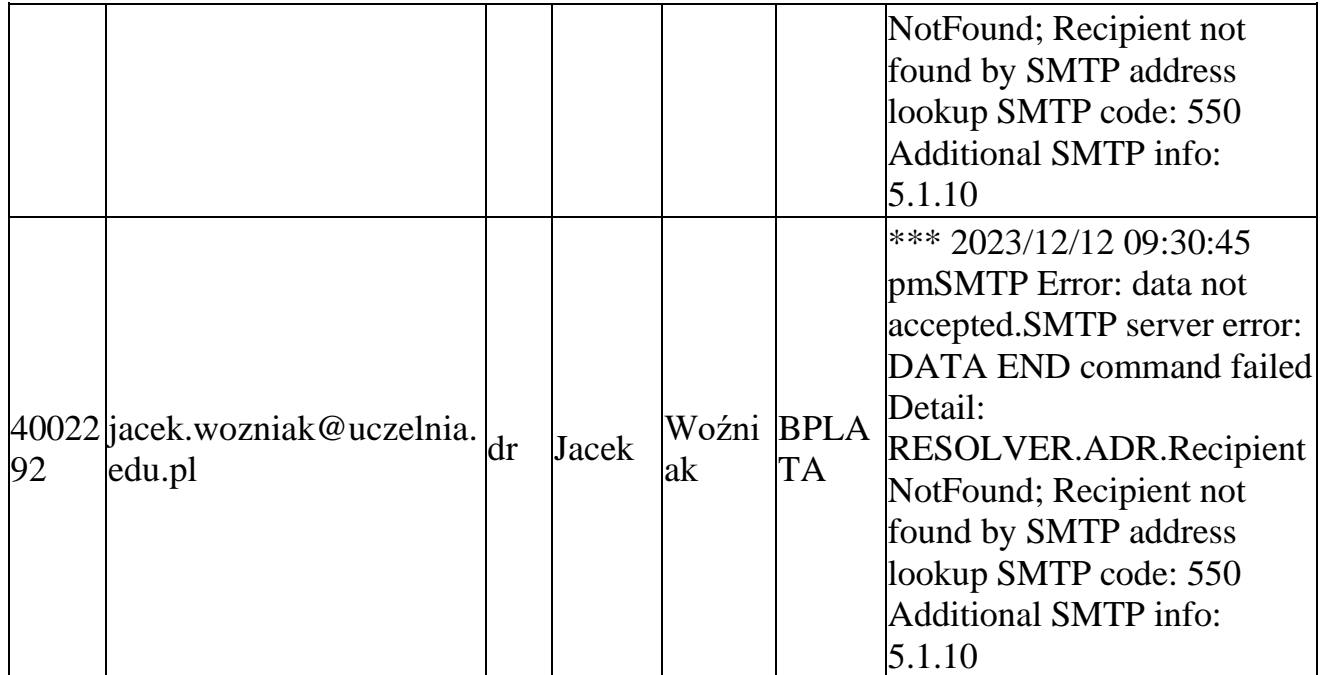

## <span id="page-5-0"></span>**Opis techniczny (Tylko dla informatyków)**

## <span id="page-5-1"></span>**Mechanizm wykrywający zmiany**

Aktywuj porównanie wykonywane automatycznie, codziennie o godz. 20.00.

```
insert into system_parameters (name, value) values ('DIFF_MODE', 'SCHEDULER');
Commit;
begin
 dbms_scheduler.create_job(
            job_name => 'DIFF_CATCHER_JOB'
           , job_type => 'PLSQL_BLOCK',job_action => 'begin diff_catcher.diff; end;'
           ,repeat interval \Rightarrow 'freq=daily; byhour=20'
           --,repeat_interval => 'freq=minutely'
           ,enabled => TRUE
           , comments \Rightarrow ");
--EXECUTE NOW : begin diff_catcher.diff; end;
--DIS'PLAY SCHEDULED JOBS: select * from dba_scheduler_jobs
--DROP JOB : begin dbms_scheduler.drop_job('DIFF_CATCHER_JOB'); end;
--LOG: select to_char(created,'yyyy-mm-dd hh24:mi:ss'), message from xxmsztools_eventlog where module_name = 
'DIFF_CATCHER' order by id desc
end;
```
Jeżeli pominięto by ten krok, to porównanie podczas uruchamiania raportu jest wykonywane od czasu ostatniego uruchomienia raportu. Powiadomienia email nie będą działały.

Aktywuj powiadomienia dla wszystkich wykładowców i przedmiotów:

```
Begin
update lecturers set diff_notifications = '+' where nvl(diff_notifications, '-') 
!= -1 + 1;update subjects set diff_notifications = '+' where nvl(diff_notifications, '-') 
!= -1 + 1;commit;
```
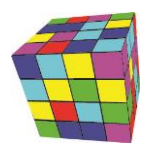

#### **end**;

#### <span id="page-6-0"></span>**Rozwiązywanie problemów**

Aby uruchomić porównanie ręcznie (w celach diagnostycznych) wykonaj polecenie

*--Uruchomienie porówania* **begin** diff\_catcher.diff; **end**;

*--Wyswietlenie ewentualnych błędów oraz czasu, jaki był potrzebny do wykonania porównania* **select to** char(created,'yyyy-mm-dd hh24:mi:ss'), message **from** xxmsztools eventlog where module name = 'DIFF\_CATCHER' **order by** id **desc**

## <span id="page-6-1"></span>**Wysyłka email**

Program wysyłający emaile został napisany w technologii PHP, aktualna wersja programy znajduje się tutaj [https://github.com/MaciejSzymczak/Plansoft.org\\_Portal/tree/master/diffNotifications](https://github.com/MaciejSzymczak/Plansoft.org_Portal/tree/master/diffNotifications)

Aby zainstalować program należy:

- Zainstalować środowisko PHP (XAMPP)
- Doinstalować bibliotekę PHPMAILER
- Skonfigurować połączenie z Oracle (php.ini)
	- o Więcej na ten temat napisano w pliku: *\GitHub\MyKnowledge\files\PHP\How to install XAMPP and Oracle.docx*
- Skonfigurować połączenie do serwera Oracle oraz email w pliku connection.php
- oraz dodać w Task Scheduler zadanie cyklicznego uruchamiania programu.

Poniższy ekran pokazuje jak wyłączyć wysyłkę emaili – strzałka 1. Wysyłkę wyłączamy podczas testowania rozwiązania. Strzałka 2 pokazuje przykładową regułę, która blokuje email jeżeli nie zawiera on słowa fizyka. Strzałka 3 pokazuję w jaki sposób dodajemy osobę "Do wiadomości" (planistę lub kilku planistów z danego wydziału, którzy planują wspólnie).

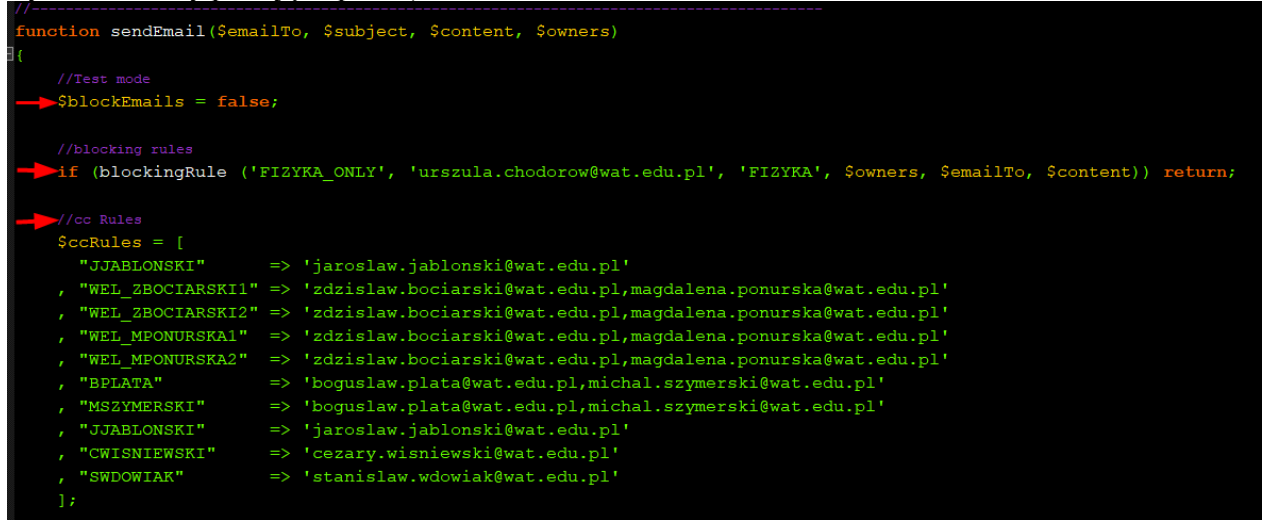

## *Diagnostyka błędów*

#### Program generuje plik dziennika.

2022-10-29 11:09:59 \*\*\* START \*\*\* 2022-10-29 11:09:59 SWDOWIAK| Message has been sent to Aneta.Bombalska@wat.edu.pl 2022-10-29 11:09:59 WEL\_ZBOCIARSKI2,WEL\_ZCIOLEK| Message has been sent to Anna.Kaszuba@wat.edu.pl 2022-10-29 11:09:59 DCZYZEWSKI,SWDOWIAK| Message has been sent to Artur.Prokopiuk@wat.edu.pl

## ansoft.org PLANOWANIE ZAJĘĆ, REZERWOWANIE SAL I ZASOBÓW

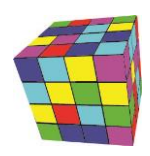

2022-10-29 11:09:59 DCZYZEWSKI| Message has been sent to roman.ostrowski@wat.edu.pl

2022-10-29 11:09:59 UCHODOROW,ZWYSOCKI| Message has been sent t[o zbigniew.wisniewski@wat.edu.pl](mailto:zbigniew.wisniewski@wat.edu.pl)

2022-11-21 21:30:20 SWDOWIAK| Message has NOT been sent to [jblecki@cbk.waw.pl](mailto:jblecki@cbk.waw.pl) Mailer Error: SMTP Error: The following recipients failed: [jblecki@cbk.waw.pl:](mailto:jblecki@cbk.waw.pl)  SMTP; Unable to relay recipient in non-accepted domain 2022-10-29 11:09:59 \*\*\* STOP \*\*\*

Plik dziennika zawiera informacje:

- Jak długo trwała wysyłka
- Którzy planiści wprowadzili zmiany w rozkładzie
- Czy email został dostarczony do skrzynki pocztowej wykładowcy / komunikat o błędzie

#### <span id="page-7-0"></span>**Inne uwagi**

• Program przechowuje również zmiany historyczne (ostatnich 7 porównań), które jednak nie są pokazywane na raporcie. W związku z tym mamy dostęp do historycznych porównań.